## **QUICK START GUIDE:** GigaSpire BLAST u4m Setup

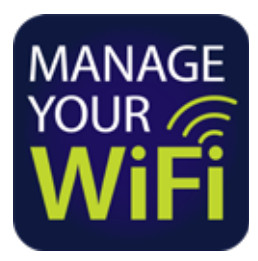

Connect GigaSpire BLAST u4m to power outlet.

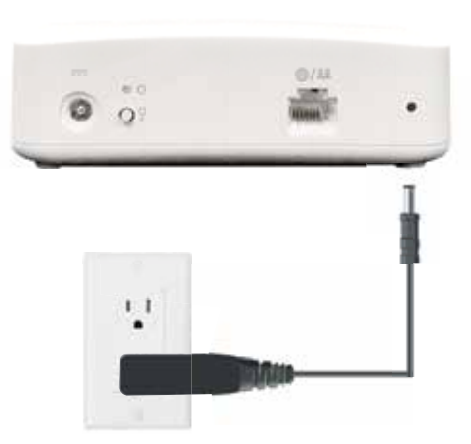

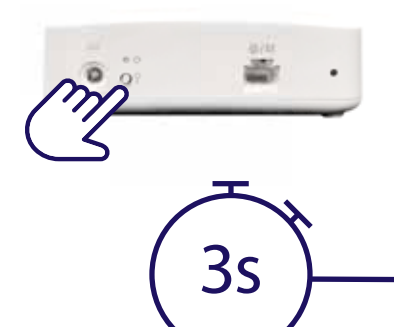

**1** Connect GigaSpire BLAST u4m **1** Connect GigaSpire BLAST u4m the GigaSpire BLAST u4m with the GigaSpire BLAST u4. Press and hold the WPS buttons on the GigaSpire BLAST u4m and then the GigaSpire BLAST u4 for 3 seconds each (less than 30 seconds apart). The LED flash green while attempting to pair.

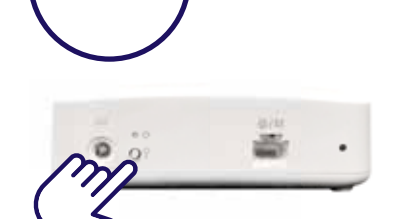

Use the solid green LED indicator (displays for 60 seconds at end of pairing cycle) to determine ideal location for the GigaMesh. If necessary, relocate it to a more ideal distance from the GigaSpire BLAST and confirm successful pairing after the GigaMesh reboots (repeating steps 2-3 as needed).

GigaSpire BLAST u4m location is ideal distance from the GigaSpire BLAST u4. Ideal: Steady State

**3**

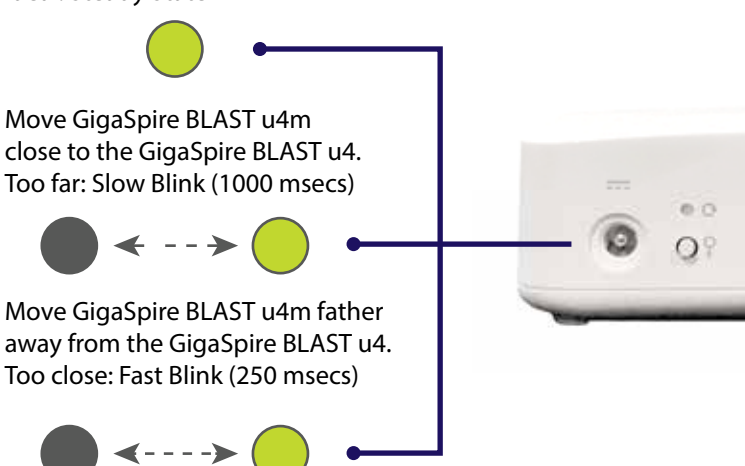

**Note:** Once successful pairing is complete, the GigaSpire BLAST and GigaMesh LEDs will both show a solid cyan (light blue) color. It may take several minutes to reach this state.

If applicable, use the **Arvig® Manage Your WiFi** app to set up the GigaSpire BLAST. See the **Arvig Manage Your WiFi** Quick Start Guide for guidance.

**4**

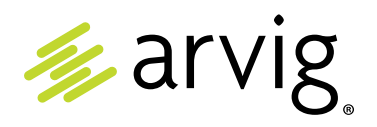

## **Need help?**  877.290.0560 | **arvig.net/managedwifi**